# An introduction to BARS

Your quick guide to the new Beneficiaries Access Request System (BARS)

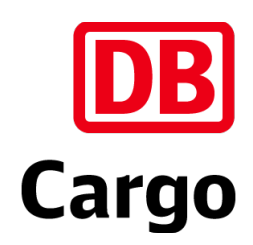

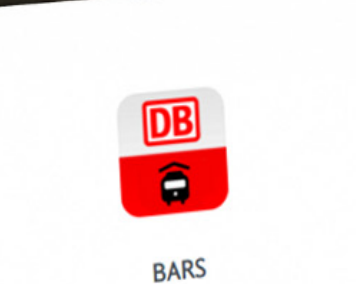

Username '

Password \*

## Logging in

**1. Open a web browser (Google Chrome preferred)**

**2. Enter [https://dbcargouklimited.outsystemsenterprise.com/](https://dbcargouklimited.outsystemsenterprise.com/BARS_Th/Login) [BARS\\_Th/Login](https://dbcargouklimited.outsystemsenterprise.com/BARS_Th/Login)**

**3. Enter your username (email address) and password that has been provided to you**

### **4. Click "Login"**

If you have not received your login information, please contact: DBCUK.Accessrequest@deutschebahn.com

# System requirements

#### **Recommended configuration:**

- Browser: Chrome, Firefox, or Edge (Opera, Brave, & Safari also compatible)
- Devices: Desktop or laptop

#### **Minimum requirements:**

- Resolution: Minimum 1600x900
- Download speed: Minimum of 1 Mb/s
- Browser limitations: Not compatible with Internet Explorer
- Device limitations: Not suited to mobile devices

### Service requests

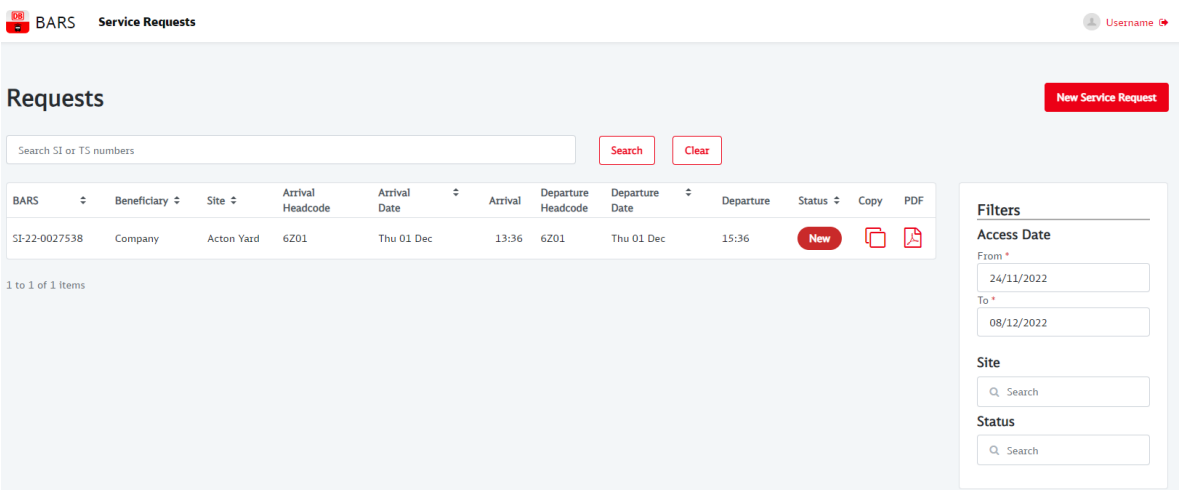

- To raise a service request, click the "New Service Request" button to open the request form. Proceed to fill in the different fields with details of the request, then click "Save" at the bottom of the form when complete.
- Once service requests are created they will appear on the Home Page in the Requests list with their status. To view details of the request, simply click in the line of the request; here you can amend or cancel the request.
- Filters can be applied using the filter column.
- The "Copy" functionality can be used for a request with the same details as a previously created request and the date can be amended.

## Recurring requests

**A multiple access request can be created if there is an identical request for multiple days. To create a multiple access request click "Yes" in the "Is the request recurring" checkbox.** 

**A box will then be displayed allowing you to select the days of the week for the access request. An identical request is created for each day of the week selected.**

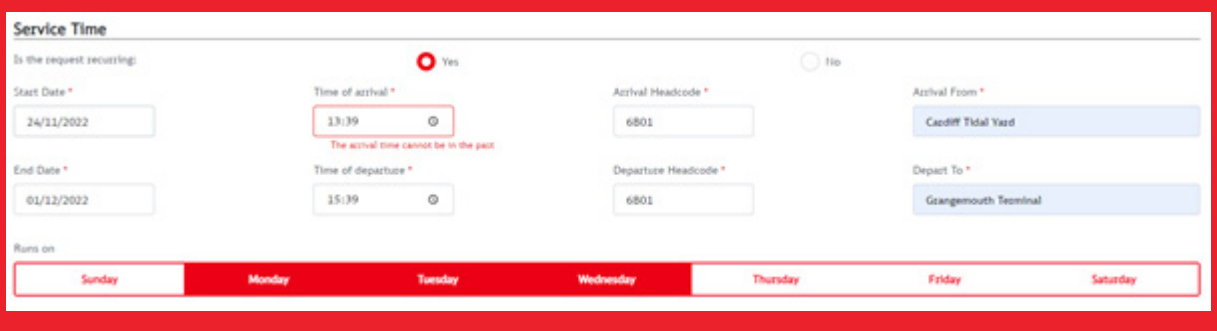

### Please don't forget

#### **Additional services:**

- Additional service requests can be added via the "Add Services" button if they are required.
- Most common additional services are shunting/run-round provision, load examination, stabling/rail vehicle storage, and car/light van parking.

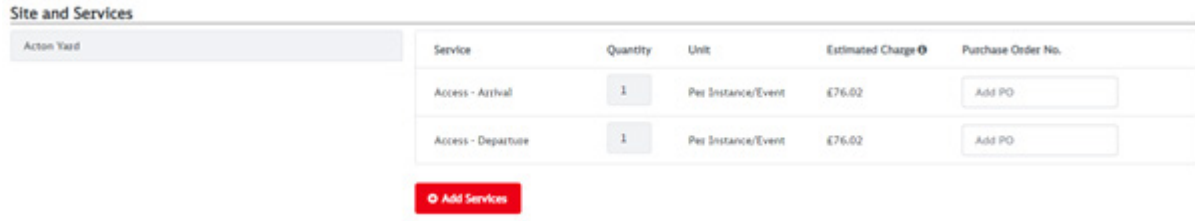

#### **Train length:**

- Accurate information in the "Train Length" field enables our team to understand if the request can be accepted.
- Train length information must include the loco and wagons in metres (to the nearest full metre).

Beneficiaries Access Request System (BARS)

### Monitoring the status of your request

When submitted, your request will be reviewed by our team and it will display its "Status" on your BARS Home Page.

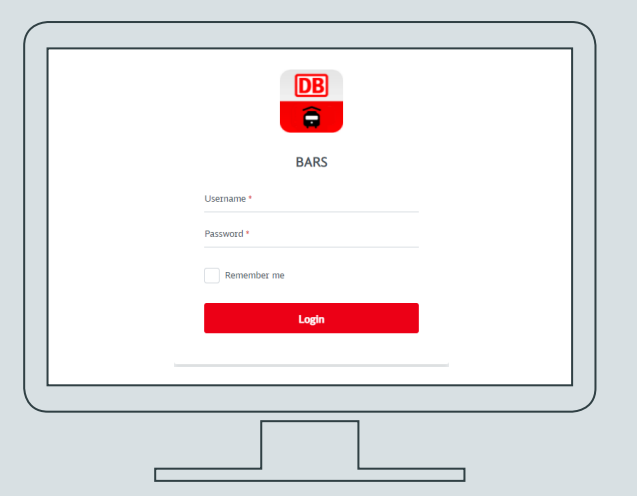

#### Technical support for **BARS**

Please contact the DB Cargo UK IT Helpdesk on:

**helpdesk.db.cargo.uk@deutschebahn.com**

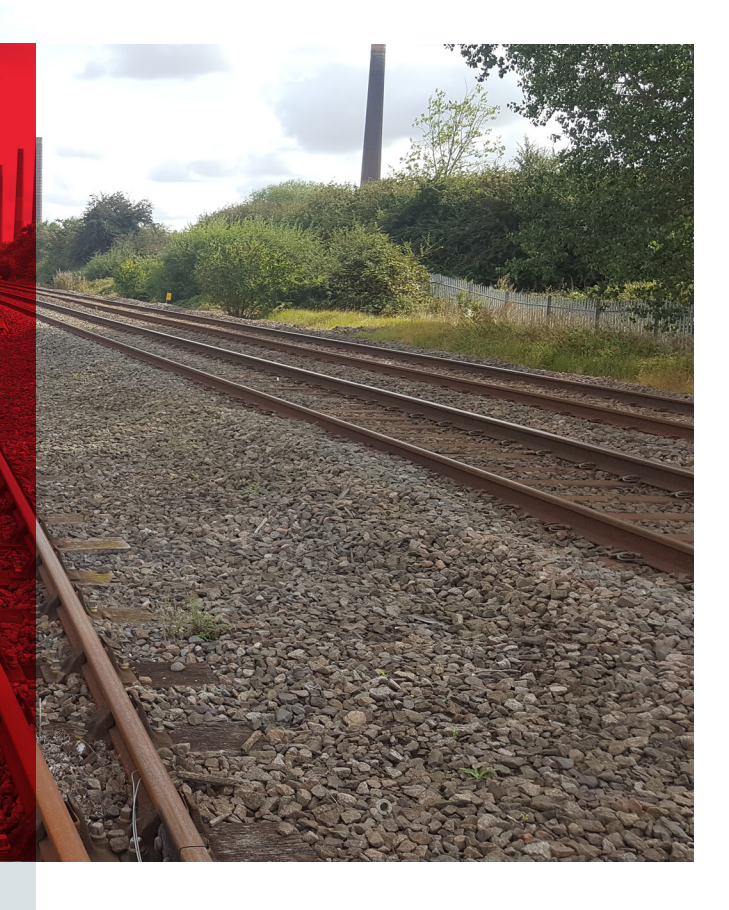

### Please note

When your request is approved, declined, or cancelled, you will receive an automatic email informing you of this.

Service requests must be raised in advance so that our team have sufficient time to review, make necessary arrangements, and accept the request.

In cases where a request is too close to the current date/time, an error message will be displayed in BARS indicating that the Emergency Service Request process must be followed.

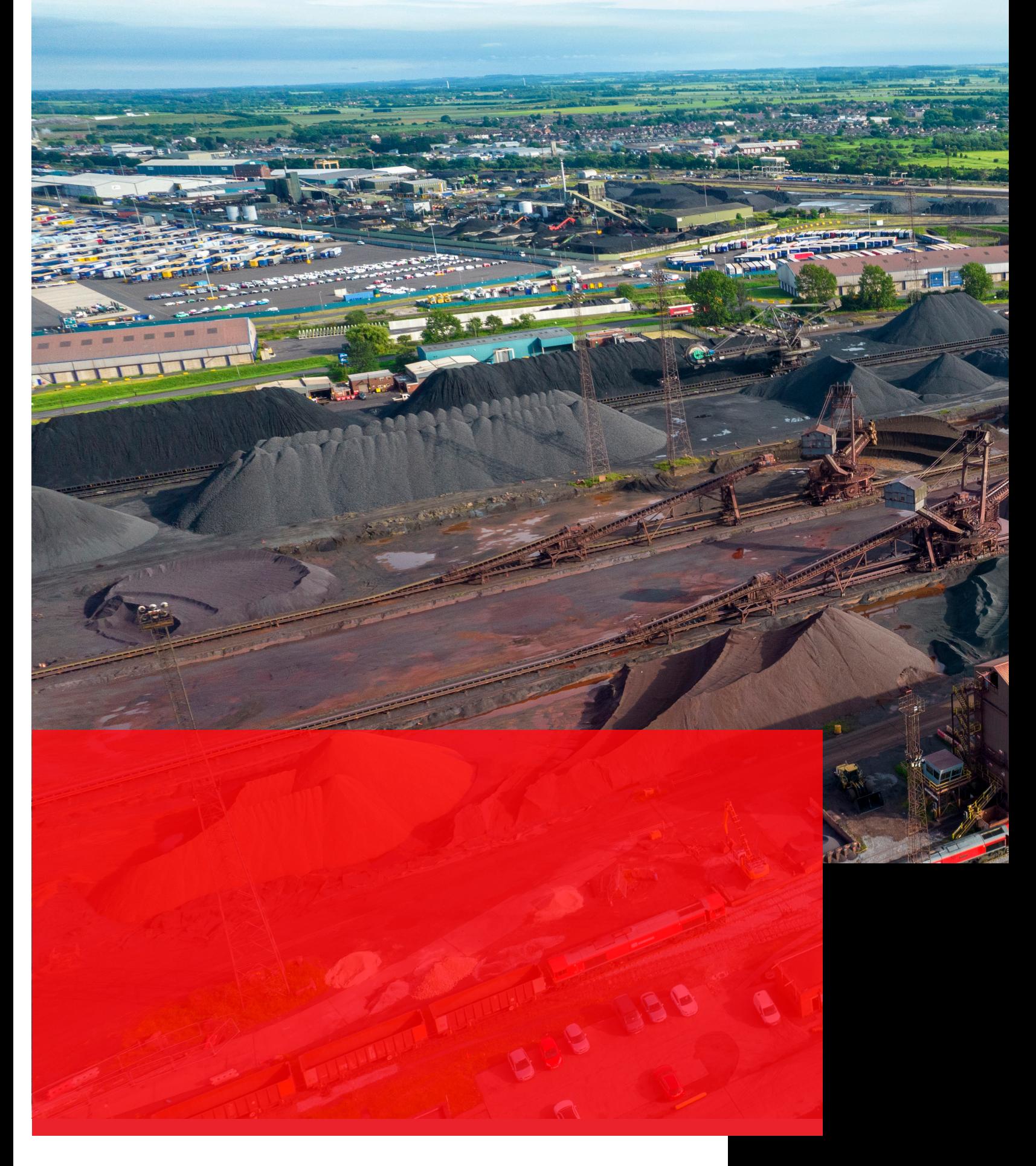

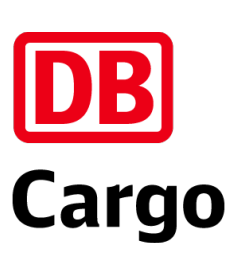